# **Great Emperor**

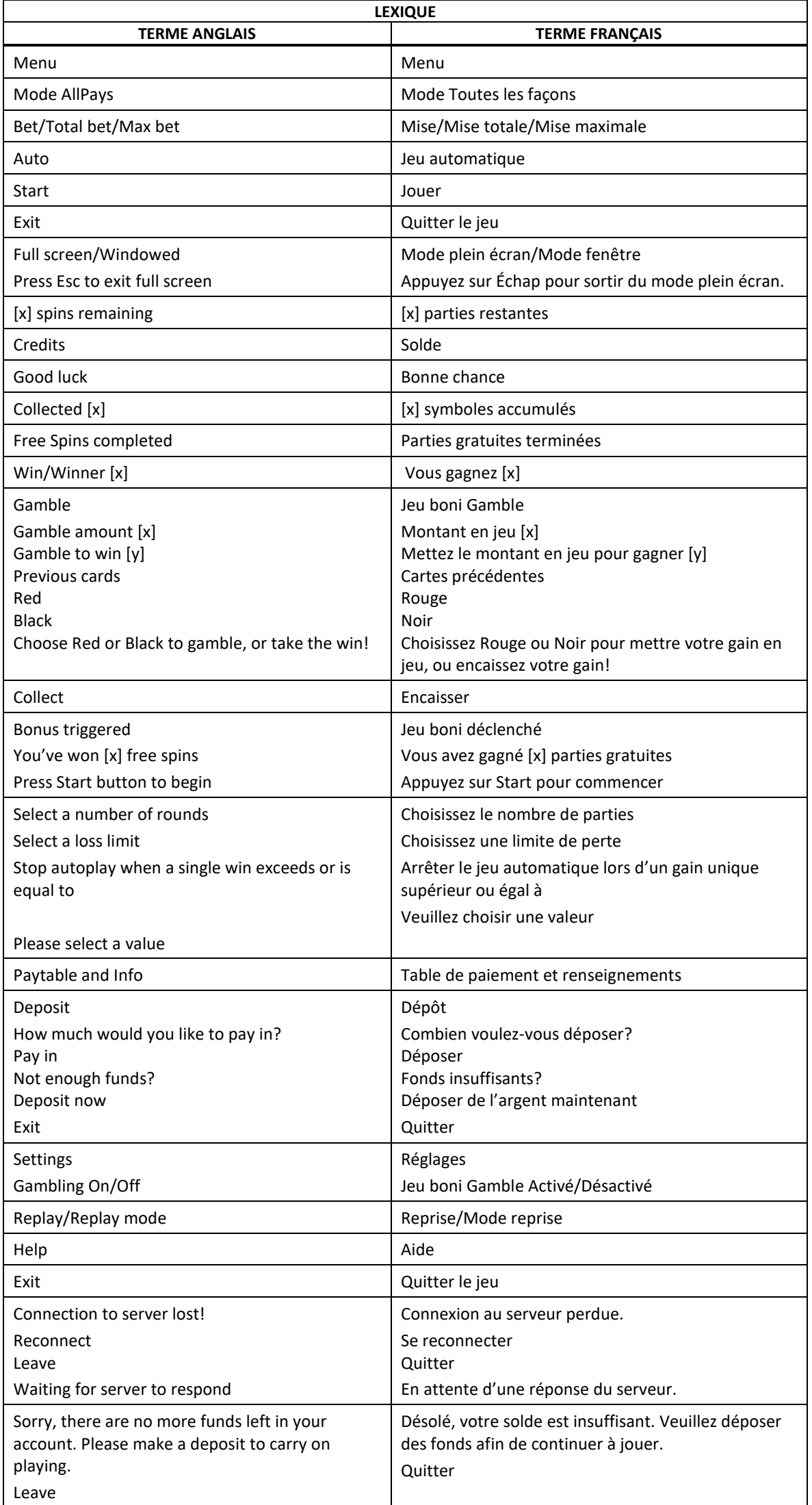

\* Certains boutons, afficheurs ou fonctionnalités pourraient ne pas apparaître.

## **Table de paiement**

- Consultez les écrans d'aide pour voir une représentation graphique de la table de paiement.
- Trois symboles **ou** plus accordent des parties gratuites.
- Le symbole  $\bigcirc$  remplace tous les symboles à l'exception du symbole  $\bigcirc$ . Ce symbole apparaît uniquement sur les cylindres 2, 3 et 4.

#### **Jeu boni Free Games**

- Trois, quatre et cinq symboles accordent respectivement huit, quinze et vingt parties gratuites.
- Chaque symbole  $\bigcirc$  apparaissant n'importe où sur les cylindres 2, 3 ou 4 multiplient le gain total de la partie en cours par deux ou par trois.
- Le jeu boni peut être redéclenché durant le jeu boni.
- De plus, si deux symboles apparaissent durant les parties gratuites, cinq parties gratuites supplémentaires sont accordées.
- Durant les parties gratuites, le multiplicateur de mise utilisé est le même que celui de la partie ayant déclenché le jeu boni.

#### **Pour commencer**

- Entrez dans le lobby et choisissez un appareil pour jouer.
- Cliquez sur Play Now ou sur un appareil libre pour commencer à jouer.
- Ce jeu est un jeu de casino à un joueur. Les résultats des autres joueurs n'ont aucune incidence sur les vôtres.
- Les parties commencent lorsque vous engagez une mise et prennent fin lorsque vous quittez l'application.
- Dans le lobby, vous pouvez voir d'autres joueurs assis à une machine. En cliquant sur l'une de ces machines, vous assisterez au jeu en tant que spectateur et verrez les autres joueurs jouer.
- Vous ne pouvez pas influencer une partie lorsque vous êtes un spectateur.
- Veuillez choisir votre montant à ajouter à votre solde immédiatement après avoir joint le jeu.

#### **Pour jouer**

- Appuyez sur Total Bet pour choisir votre mise par partie.
- La mise minimale est de 0,40 \$ par partie.
- La mise maximale est de 120 \$ par partie.
- Appuyez sur Start pour commencer une partie.
- Chaque partie est indépendante des autres.
- Tous les résultats sont indépendants et déterminés aléatoirement.
- Lorsque vous commencez une partie, le montant de la mise est déduit de votre solde.
- À la fin d'une partie, votre gain est affiché, le cas échéant.

#### **Lignes de paiement**

Le jeu Great Emperor est un jeu AllPay et comporte 1 024 façons de gagner.

#### **Jeu automatique**

- Appuyez sur Auto pour commencer les parties automatiques.
- Si le jeu automatique est activé, le bouton devient vert. Appuyez de nouveau sur ce bouton pour arrêter les parties automatiques.
- Le jeu automatique prend fin automatiquement lorsque votre mise totale est plus élevée que votre solde.
- Le jeu automatique prend fin automatiquement lorsqu'un jeu boni est déclenché.

#### **Gains**

- Les combinaisons gagnantes et les lots sont affichés dans la table de paiement.
- La valeur des symboles affichés dans la table de paiement est dynamique et varie en fonction de la mise sélectionnée.
- Des lots sont accordés pour des combinaisons gagnantes de symboles identiques s'alignant de gauche à droite, à partir du cylindre à l'extrême gauche, excluant les symboles Lingot.
- Les symboles Lingot accordent un lot, peu importe leur position.
- Les gains sur ligne et les gains obtenus pour des combinaisons de symboles dispersés sont additionnés.
- Seul le lot le plus élevé de chaque ligne active et pour chaque combinaison de symboles dispersés est accordé.
- Le cylindre 1 est celui à l'extrême gauche, et le 5, à l'extrême droite.

## **Symboles bonis**

- Les symboles frimés peuvent apparaître uniquement sur les cylindres 2, 3 et 4.
- Le symbole frimé remplace tous les symboles, à l'exception du symbole Lingot, pour contribuer à former des combinaisons gagnantes.
- Trois symboles Lingot ou plus apparaissant à n'importe quelle position déclenchent le jeu boni Free Games.

#### **Taux de retour théorique**

- Le taux de retour théorique de ce jeu est de 95,16 %.
- Le taux de retour au joueur réel correspond au gain total divisé par la mise totale, sur un grand nombre de parties jouées et correspond au ratio des gains accordés sur les montants misés, exprimé sous forme de pourcentage.
- Le taux de retour au joueur peut varier grandement à la hausse ou à la baisse lorsque peu de parties sont jouées, dû à la variance statistique.

#### **Interruption de connexion**

- Dans le cas d'une interruption de connexion au réseau, la partie en cours sera complétée.
- Si vous vous reconnectez au jeu avant la fin, vous pourrez poursuivre la partie en cours.
- Cela inclut tous les paramètres, tels que le nombre de lignes actives et la mise.
- Si cette partie comporte plusieurs lancers des cylindres (par exemple, des parties gratuites), le jeu déterminera vos gains en fonction des gains attendus.
- Toute défectuosité annule jeux et paiements.
- Les gains sont payés conformément à la table de paiement, disponible dans les écrans d'aide du jeu.
- Toute partie en cours depuis plus de 2 heures sera complétée et le lot correspondant, s'il y a lieu, sera déposé dans le compte.

#### **Jeu boni Free Games**

- Trois, quatre et cinq symboles Lingot accordent respectivement huit, quinze et vingt parties gratuites.
- Chaque symbole frimé apparaissant n'importe où sur les cylindres 2, 3 ou 4 multiplie le gain total de la partie en cours par deux ou par trois.
- Le jeu boni peut être redéclenché durant le jeu boni.
- De plus, si deux symboles Lingot apparaissent durant les parties gratuites, cinq parties gratuites supplémentaires sont accordées.
- Durant les parties gratuites, la mise est la même que celle de la partie ayant déclenché le jeu boni.

#### **Jeu boni Gamble**

- Avec votre mise actuelle, vous pouvez mettre en jeu un maximum de [x] \$.
- Le jeu boni Gamble n'est pas offert lorsque le gain est supérieur à cette somme, ni durant une séquence de jeu automatique.

## **Symboles**

Les symboles gagnants de ce jeu sont affichés dans le tableau ci-dessous.

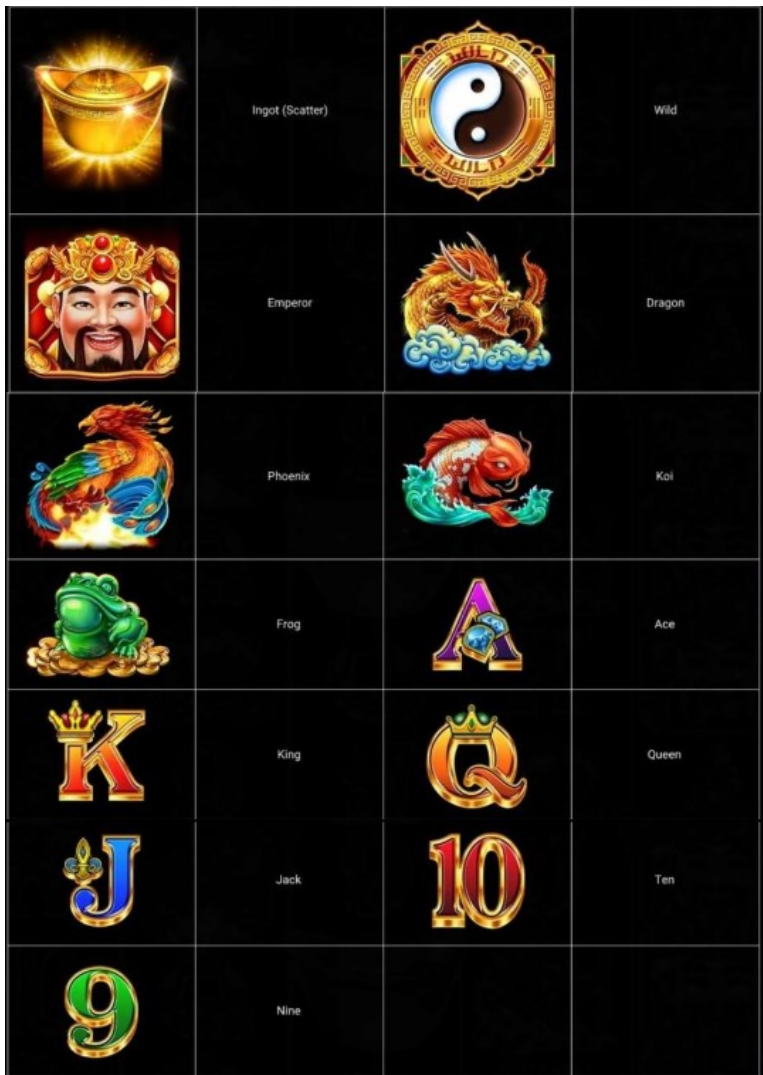

 Dans le tableau ci-dessus : INGOT (SCATTER) = LINGOT (SYMBOLE DISPERSÉ) EMPEROR = EMPEREUR PHOENIX = PHÉNIX FROG = GRENOUILLE  $KING = ROI$ JACK = VALET NINE = NEUF

WILD = SYMBOLE FRIMÉ DRAGON = DRAGON KOI = POISSON KOI  $ACE = AS$ KING = ROI QUEEN = DAME  $TEN = DIX$ 

## **Boutons du jeu**

Le tableau ci-dessous liste les boutons du jeu et décrit leurs fonctions.

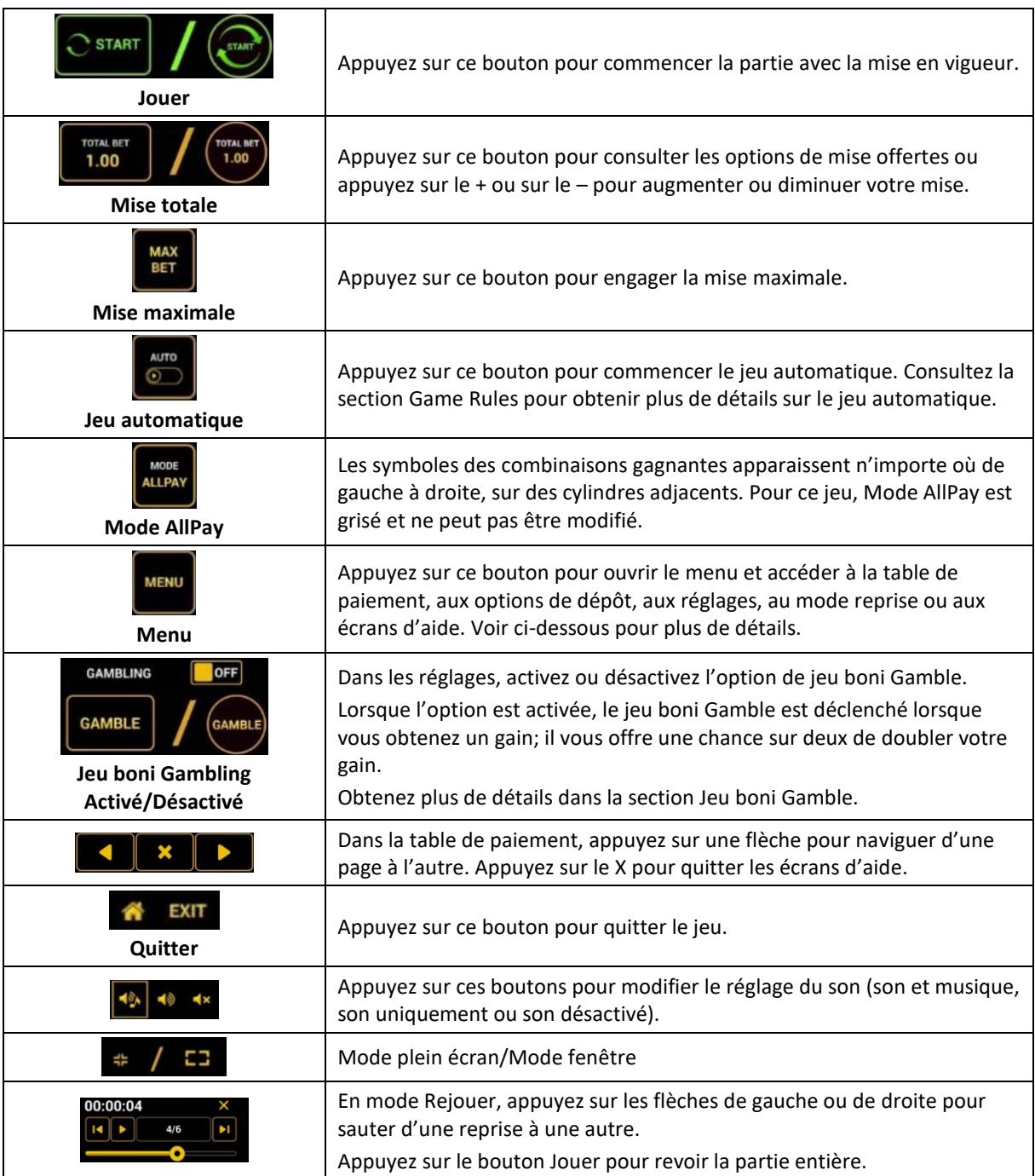

Lorsque vous jouez sur un appareil mobile ou sur une tablette, vous pouvez changer la position des boutons en effectuant un glisser-déposer à l'endroit où vous le souhaitez.

## **Boutons du clavier**

Le tableau ci-dessous liste les raccourcis-clavier supportés par le jeu et décrit leurs fonctions.

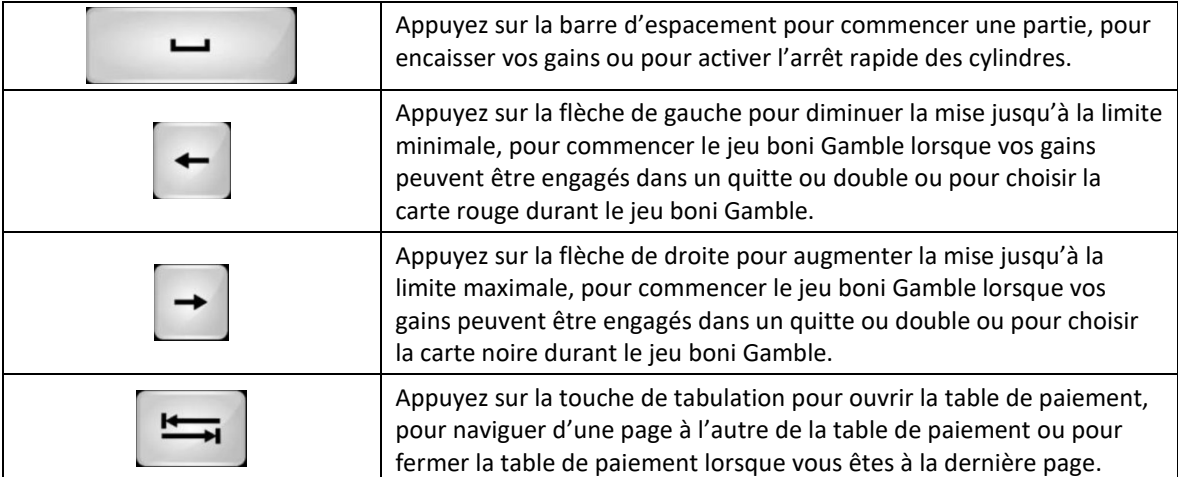

## **Table de paiement et renseignements**

- La table de paiement affiche la liste des symboles, des combinaisons gagnantes et des lots du jeu.
- La table de paiement affiche les lots en fonction de la mise en vigueur et du nombre de lignes actives.
- La table de paiement est affichée sur plusieurs pages auxquelles vous pouvez accéder en utilisant les boutons Flèches.

## **Dépôt**

- Vous pouvez renflouer votre solde en appuyant sur le bouton Deposit du Menu pour effectuer un dépôt.
- Vous pouvez utiliser le curseur pour choisir la valeur à ajouter à votre session en cours.
- Si votre solde n'est pas suffisant pour ajouter des fonds à votre session en cours, vous pouvez renflouer votre compte à partir du site Web.

#### **Mode Rejouer**

- Le mode Rejouer vous permet de revoir vos parties précédentes.
- Pour obtenir une vue d'ensemble du panneau de boutons du mode Rejouer, consultez le tableau cidessus.

## **Aide**

Appuyez sur le bouton Help pour consulter les écrans d'aide.

# **Quitter le jeu**

Vous pouvez quitter le jeu à la fin de chaque partie.